# Eerste contact met apparatuur Pico 4 Enterprise

MaFEA - Making Future Education Accessible PR2 - Guiding successful adoption

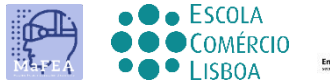

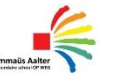

 $\begin{array}{c|c}\n\hline\n\end{array}$  OMNIA

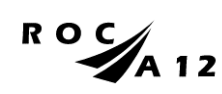

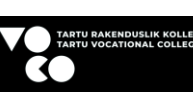

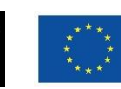

**Funded by** the European Union

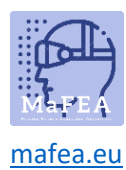

## Eerste contact met apparatuur Pico 4 Enterprise

Hieronder kunt u lezen wat u zult vinden wanneer u het Pico 4 Enterprise-pakket opent en hoe u de verschillende apparaten kunt aanpassen, zodat u de meeslepende ervaringen correct kunt starten.

De diagrammen die in deze tutorial worden gebruikt, zijn aangepast van de officiële Pico 4 gebruikershandleiding.

#### Wat we zullen vinden

1. Verpakking en inhoud

Dit is de ongeopende verpakking die alle apparatuur bevat en die, zoals te zien is op de volgende afbeeldingen, moet worden geopend.

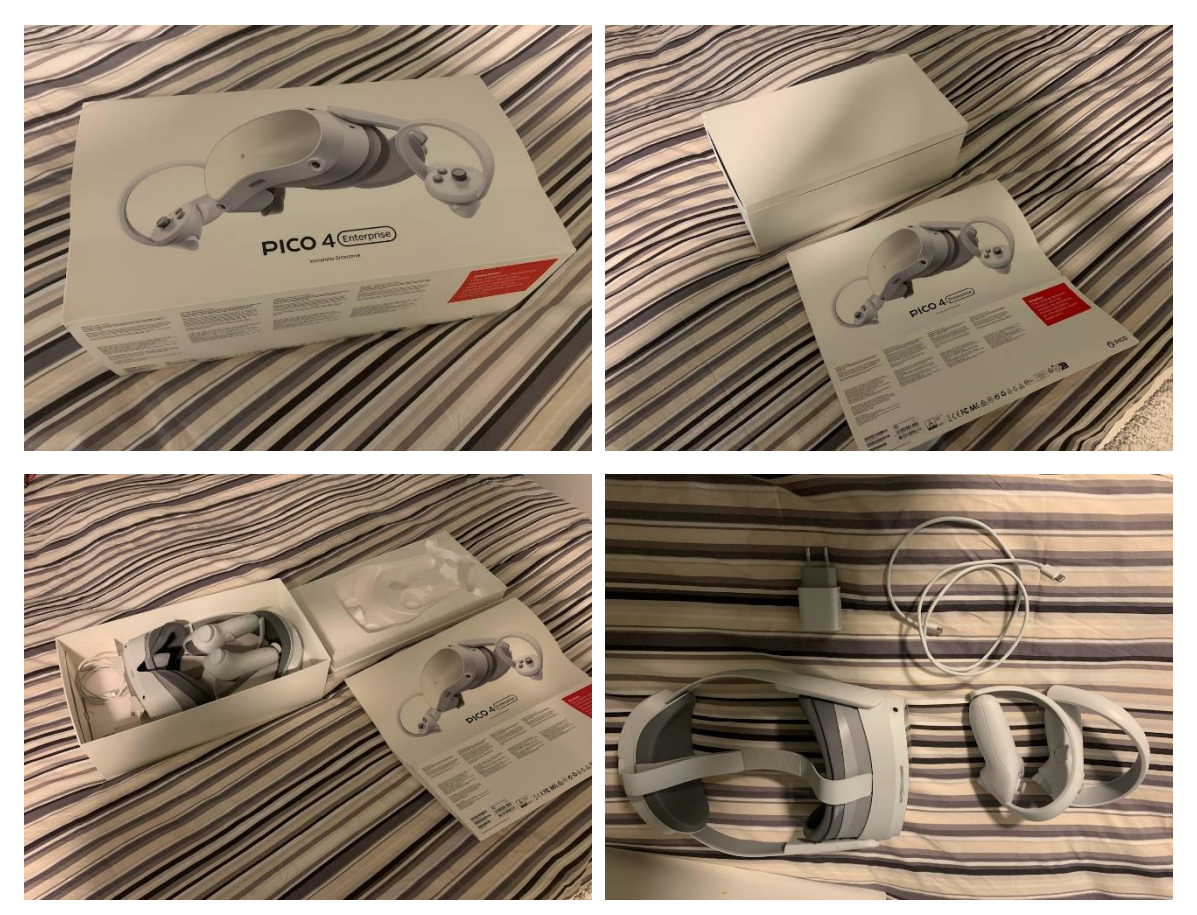

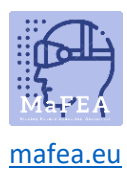

2. De Pico 4 Enterprise -headset

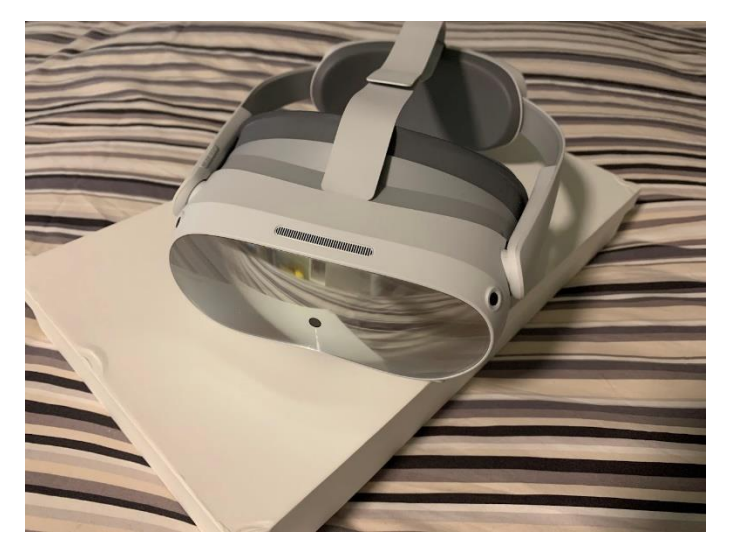

De Virtual Reality-bril is klaar voor gebruik, inclusief ingebouwde bescherming en ondersteuning voor het hoofd. Om de apparatuur aan te passen aan de grootte van het hoofd van de gebruiker, kan de gebruiker aan de achterkant op een intuïtieve en comfortabele manier aan de riemknop draaien.

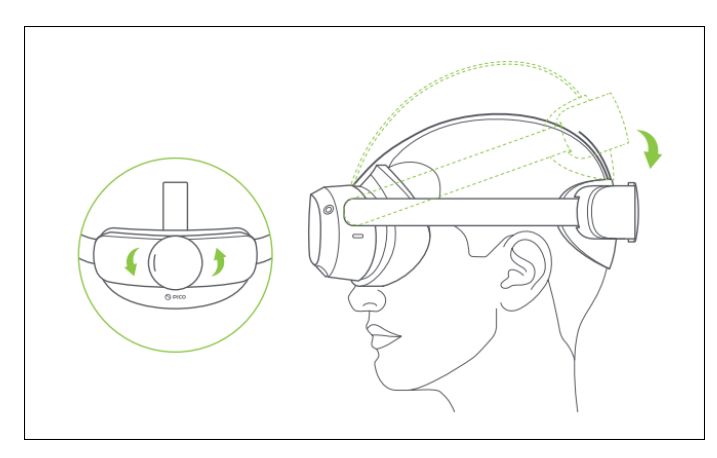

Voor verdere aanpassing kan de gebruiker ook het aanspannen van de bovenste riem manipuleren.

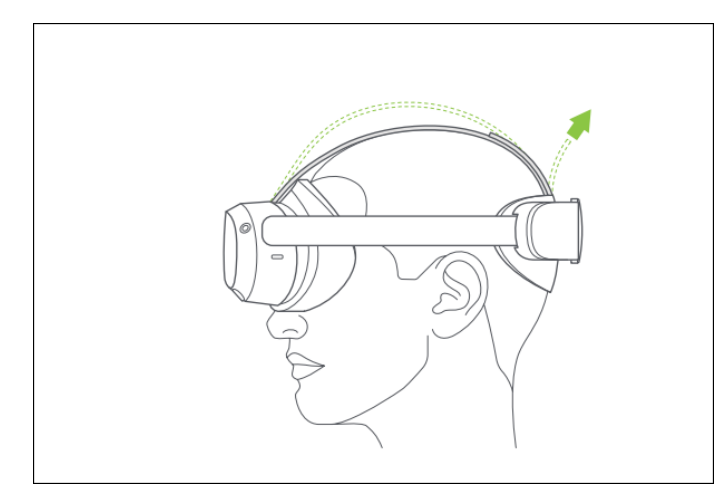

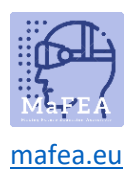

3. Controllers

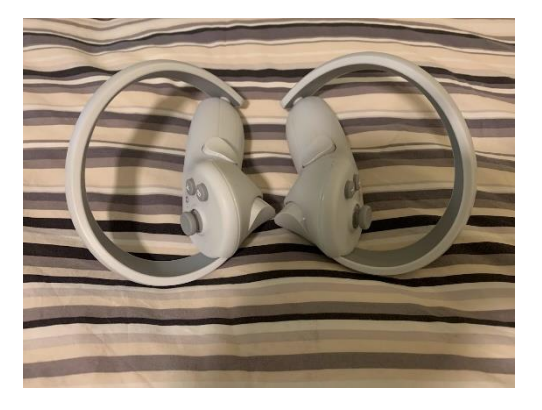

4. Oplader en USB C-kabel.

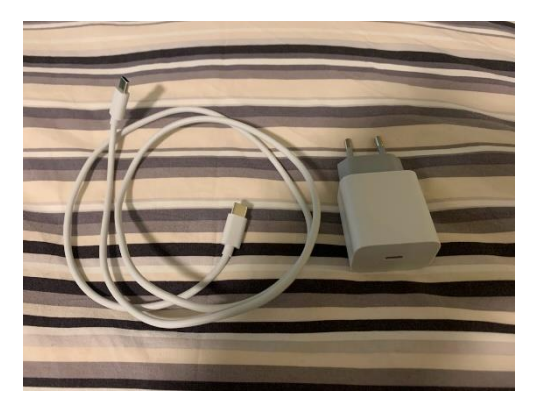

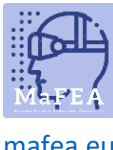

[mafea.eu](https://mafea.eu/)

#### In kaart brengen van apparatuur

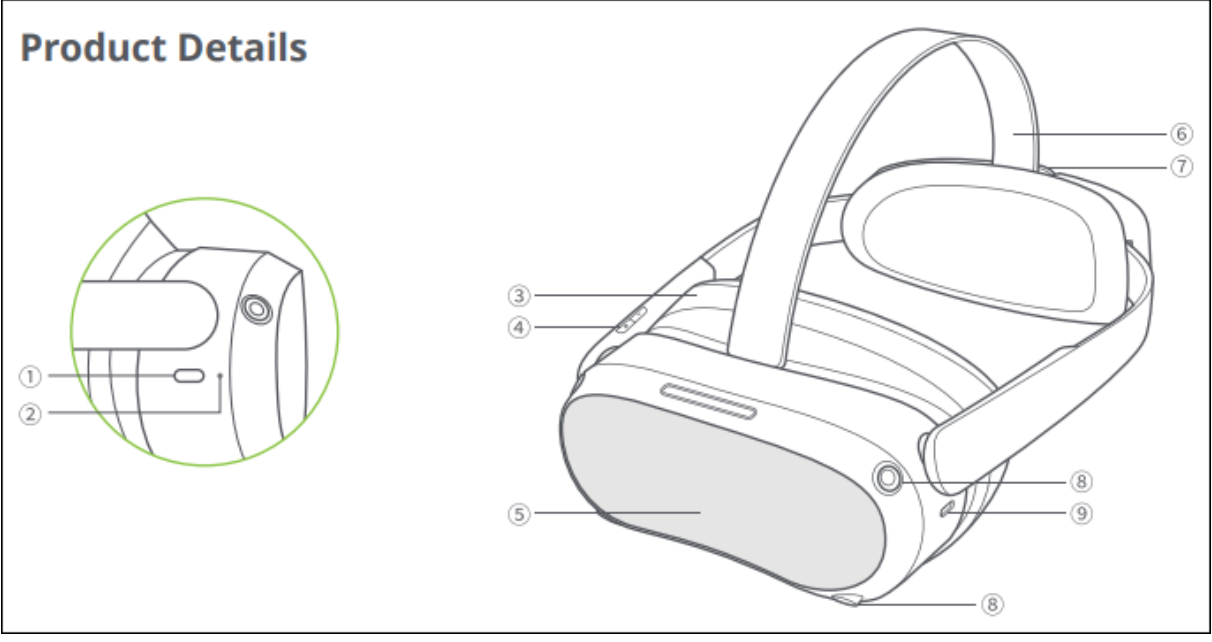

- 1. Macht
	- o Inschakelen: lang indrukken gedurende 2 seconden
	- o Uitschakelen: lang indrukken gedurende 5 seconden
	- o Hardware reset: Lang indrukken gedurende 10 seconden
	- o Kort indrukken om in de slaapstand te gaan of wakker te worden
- 2. Statusindicator
	- o Blauw: Ingeschakeld met een batterij van meer dan 20%
	- o Geel: Opladen: batterij is minder dan 98%
	- o Rood: opladen: batterij is minder dan 20%
	- o Groen: Opladen: batterij is meer dan 98% of het opladen is voltooid
	- o Blauw knippert: afsluiten
	- o Rood knippert: batterij is minder dan 20%
	- o Uit: slapen of uitgeschakeld
- 3. Gezichtskussen
- 4. Volume
- 5. RGB See Through Camera Niet blokkeren tijdens gebruik!
- 6. Bovenste band
- 7. Bandje Wijzerplaat
- 8. Tracking camera's Niet blokkeren tijdens gebruik!
- 9. USB-C-interface

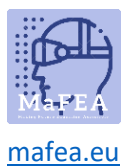

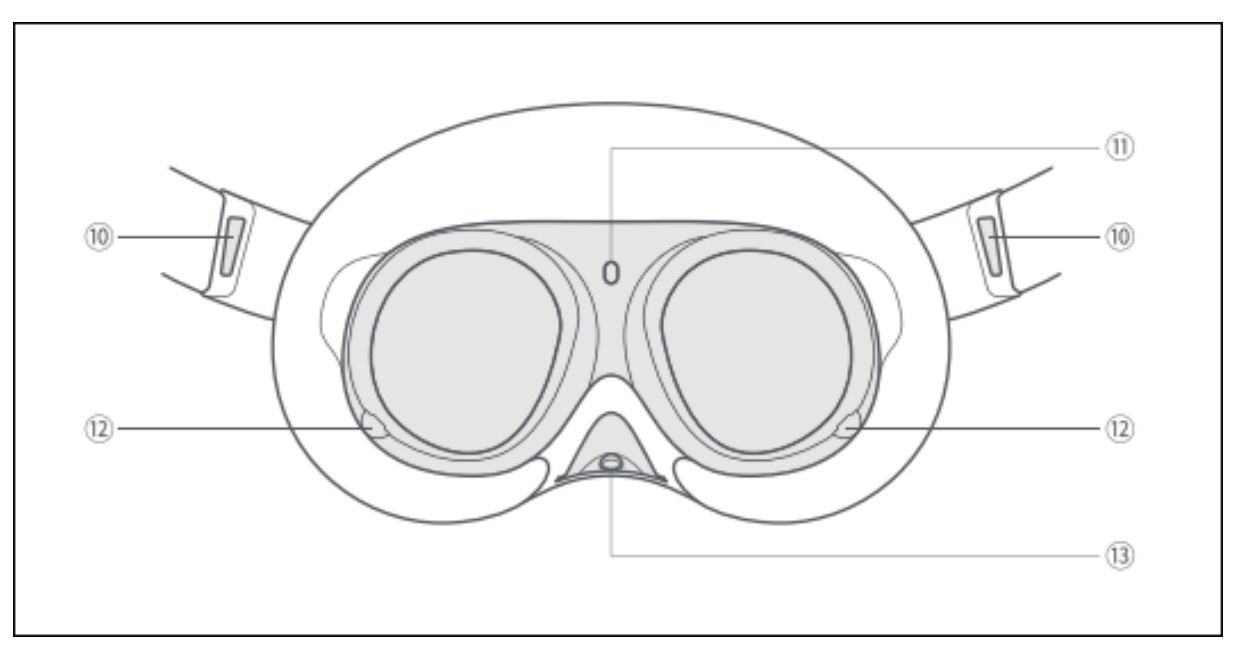

- 10. Linker/rechter luidspreker
- 11. Nabijheidssensor (het systeem wordt wakker wanneer de VR-headset wordt opgezet, slaapt wanneer de VR-headset wordt afgezet)
- 12. Eye Tracking Camera's (alleen Pro-versie.) Niet blokkeren tijdens gebruik!
- 13. Face Tracking Camera (alleen Pro-versie.) Niet blokkeren tijdens gebruik!

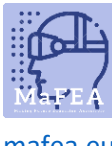

[mafea.eu](https://mafea.eu/)

### Hoe de controllers in te stellen

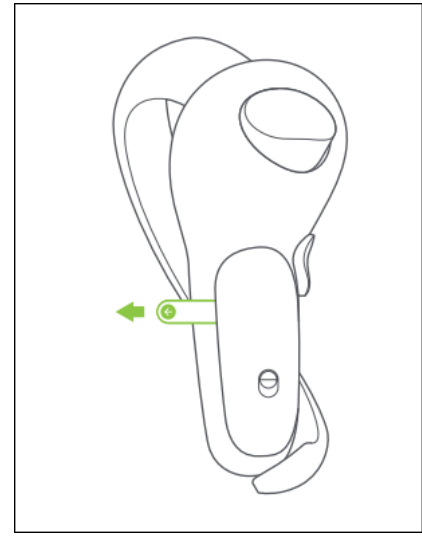

U moet het veiligheidstabblad van elke controller verwijderen, zodat de batterijen niet correct op de bedieningselementen kunnen worden aangesloten.

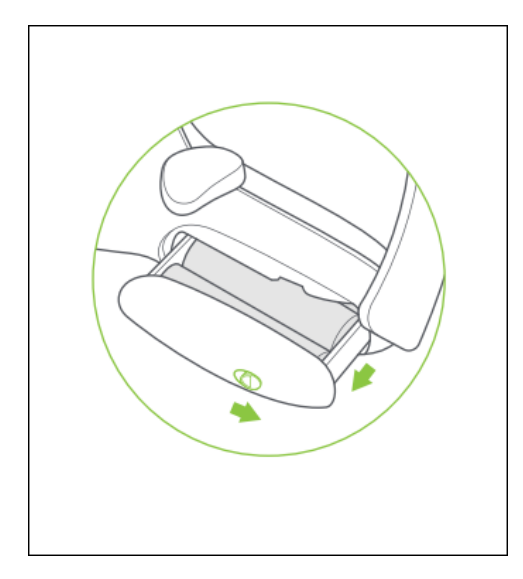

Schuif de schakelaar volgens de pijlrichting om de batterijbehuizing te openen.

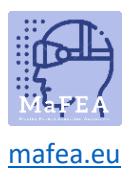

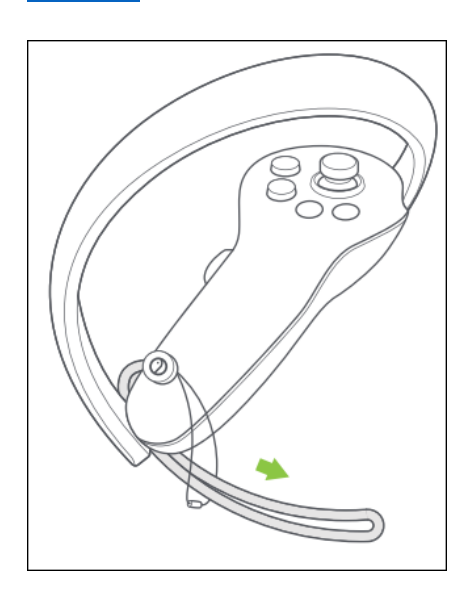

Passeer de Controller Lanyard door de string zoals aangegeven en vergrendel aan het einde van de Controller.

#### Optionele accessoires

#### Opbergdoos

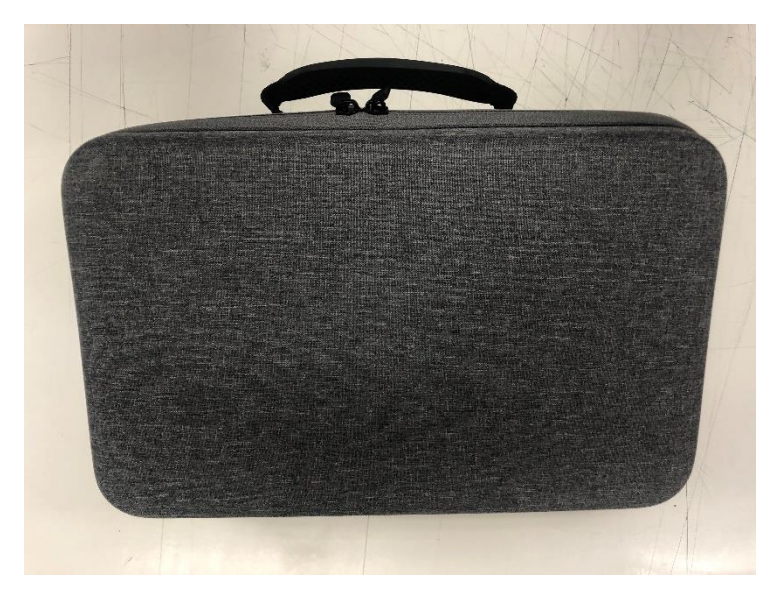

Om alle apparatuur veilig op te slaan en te vervoeren, zijn er opbergdozen beschikbaar.